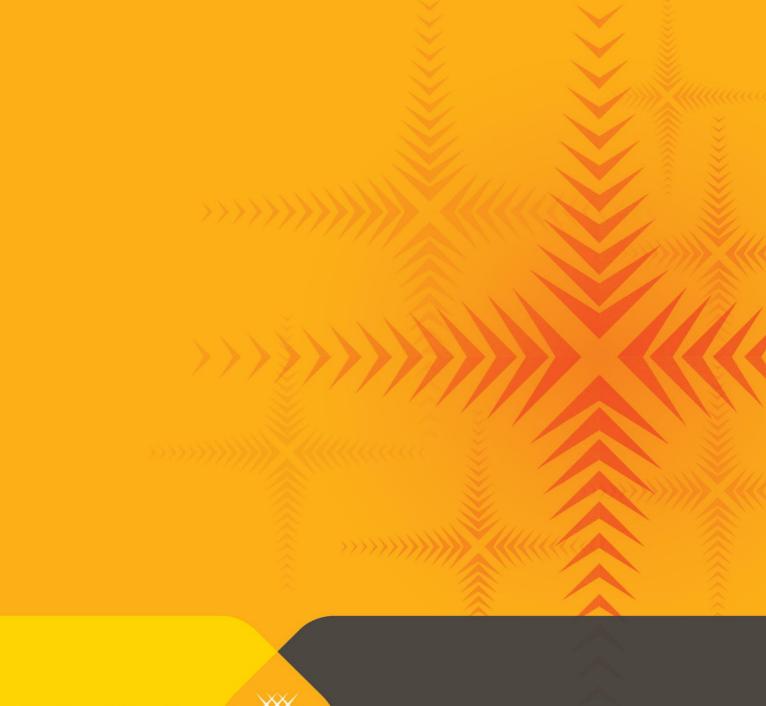

Tertiary Education Commission

Te Amorangi Mātauranga Matua

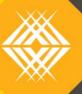

# Implementation Plan

Full Key Information for Students
TEO Published Information for Learners

Published by the Tertiary Education Commission
Te Amorangi Mātauranga Matua
National Office
44 The Terrace
PO Box 27048
Wellington, New Zealand

26 January 2018

#### **Authors**

The Tertiary Education Commission

Every effort is made to provide accurate and factual content. The TEC, however, cannot accept responsibility for any inadvertent errors or omissions that may occur.

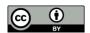

This work is licensed under the Creative Commons Attribution 4.0 International licence. You are free to copy, distribute, and adapt the work, as long as you attribute the work to the Tertiary Education Commission and abide by the other licence terms. Please note you may not use any departmental or governmental emblem, logo, or coat of arms in any way that infringes any provision of the Flags, Emblems, and Names Protection Act 1981.

# **Contents**

| 1 | Back  | groundground                                      | 5  |
|---|-------|---------------------------------------------------|----|
|   | 1.1   | The purpose of Key Information for Students (KIS) | 5  |
| 2 | Docı  | ıment purpose                                     |    |
| 3 | Who   | will implement the KIS?                           | 5  |
|   | 3.1   | Implementing the full KIS                         |    |
| 4 | Rele  | vant information                                  | 6  |
| 5 | Role  | s and responsibilities                            | 8  |
|   | 5.1   | Roles and responsibilities of the TEC             | 8  |
|   | 5.2   | Roles and responsibilities of the TEO             | 8  |
| 6 | KIS S | pecification                                      | 9  |
|   | 6.1   | What is the KIS?                                  | 9  |
|   | 6.2   | KIS data sources and field definitions            | 13 |
| 7 | KIS S | tyle Guide                                        | 19 |
| 8 | Impl  | ementation Plan                                   | 26 |
|   | 8.1   | Key activities for implementing the KIS           | 26 |
|   | 8.2   | Deployment schedule                               | 27 |
| 9 | Othe  | er information                                    | 27 |
|   | 9.1   | Quick reference guide                             | 27 |
|   | 9.2   | Examples of the KIS                               | 27 |
|   | 9.3   | How to download your qualification data           | 31 |
|   | 9.4   | Glossary                                          | 32 |
|   | 9.5   | Reference Documents                               | 34 |

# **Tables**

| Table 1: Information to be included in the KIS                | 10 |
|---------------------------------------------------------------|----|
| Table 2: Information about the KIS data sources and fields    | 13 |
| Table 3: Style requirements and guidelines for full KIS       | 20 |
| Table 4: Key activities for implementing the KIS              | 26 |
| Table 5: Standard deployment schedule                         | 27 |
| Figures                                                       |    |
| Figure 1: Example of KIS fields and data                      | 28 |
| Figure 2: Example of KIS showing fields, data and pop-up text | 29 |
| Figure 3: Example KIS design on a TEO website                 | 30 |
| Figure 4: Example KIS design using graphics                   | 31 |

# 1 Background

The Tertiary Education Commission (TEC) completed a pilot for the TEOs Published Information for Learners project to implement a Key Information for Students (KIS) on TEOs' websites. We are now asking the wider sector to implement this initiative.

### 1.1 The purpose of Key Information for Students (KIS)

The aim of the KIS is to support better tertiary enrolment decisions and improve the delivery of information to learners. The publication of easily comparable, accessible, robust and fit-for-purpose information across providers will enable learners to easily access information and assess the value of their tertiary education options.

The TEC carried out research to determine the types of information learners need and want to support informed enrolment decisions. We reviewed international practice and literature to identify several broad categories of information useful to inform learner choice in tertiary education. These were refined through engagement with stakeholders, including the TEO Working Group, to develop the key set of information that TEOs will publish alongside each qualification on their website.

The information provided in the Key Information for Students was selected with consideration being given to its usefulness to learners and current availability of quality and robust source data as well as government direction.

### 2 Document purpose

This document covers all necessary information to publish a full KIS for each qualification on TEOs' websites including:

Who will implement the Key Information for Students

What information will be published and for what qualifications (see Section 6 KIS Specification)

When your deployment will begin (see Section 8.2 Deployment schedule)

Where the information will be published (see Section 7 KIS Style Guide)

How the information will be published (see Section 7 KIS Style Guide)

The document details the specifications and style guidelines for the design of the KIS as well as the tasks required to publish a KIS for each qualification. This includes:

- > KIS Specification
- > KIS Style Guide
- > Implementation Plan
- Quick reference guide

### 3 Who will implement the KIS?

All TEOs delivering SAC-funded qualifications at levels 5 and above will participate in this initiative.

You have two options to choose from:

- 1. publish the full KIS on the qualification pages on your website, OR
- 2. publish a button linking to the Key Information for Students on the central website.

This Implementation Plan is for those publishing the full KIS. If you choose to publish a button linking to the KIS instead of publishing the full KIS on your own website, you will find the information you need in the KIS Button Implementation Plan.

### 3.1 Implementing the full KIS

TEOs implementing the full KIS will publish it on each qualification page on their website however publication of the KIS for level 9 and 10 qualifications is optional.

Note: A Key Information for Students dataset for ALL qualifications at level 5 and above will be published on the central website.

You will need to follow your standard processes and policies for undertaking an implementation on your website platform. The TEC Sector Helpdesk will be your point of contact for the implementation process but we will not provide technical support for the design of the Key Information for Students and implementation on your website.

We will contact you about your date for deployment. You need to ensure that you review the data that will be published in the KIS for accuracy and cleanse it before starting the design and implementation phases. You will also complete any other standard pre-deployment tasks required by your organisation.

The TEC will continue to monitor the KIS implementation on your website, to ensure the published KIS continues to meet the requirements and specifications in this guide.

### 4 Relevant information

We will provide all relevant information required to complete the implementation of the KIS including links to all documentation on the TEC website.

| Document/webpage                                   | Link                                                                         | Brief summary of what this includes                                                                                                    |
|----------------------------------------------------|------------------------------------------------------------------------------|----------------------------------------------------------------------------------------------------|
| Key Information for Students<br>handouts and FAQs  | See the TEC website for links to all handouts and frequently asked questions | Handouts on the TEC website provide information about data sources and how to ensure your data is accurate prior to publishing the KIS on your website including links to:  • KIS Data Sources • Data Checklist • Special Characters • Technical Handout |
| KIS Initiation                                     | TEC website                                                                  | A page on the TEC website providing general information for TEOs about the KIS deployment including links to:  • a quick reference guide to the KIS (QRG)  • a Technical Information handout                                                             |
| KIS Design and Implementation                      | TEC website                                                                  | A page on the TEC website providing information about the design and implementation phases including links to:  the Implementation Plan (KIS Specification and Style Guide)  the KIS Data Service Guide                                                  |
| KIS Maintenance and Monitoring (not yet live)      | TEC website                                                                  | A page on the TEC website providING information about ongoing KIS monitoring, what you should do to maintain your data and continue to meet style guidelines.                                                                                            |
| Introduction to KIS Data Service<br>(not yet live) | TEC website                                                                  | A page on the TEC website that will providing information about the KIS Data Service, OData and policies and how this service can be utilised to develop other                                                                                           |

|                                      |                             | learner-focused tools.                                                                                                    |
|--------------------------------------|-----------------------------|----------------------------------------------------------------------------------------------------|
| KIS Specification<br>(this document) | Section 6 KIS Specification | A section in this document detailing what the KIS is and the information, definitions and data sources for the information included in the KIS.                                                      |
| KIS Style Guide<br>(this document)   | Section 7 KIS Style Guide   | A section in this document detailing the requirements for designing and implementing the Key Information for Students (KIS) on your website.  There is also an embedded spreadsheet for ease of use. |
| KIS Quick Reference Guide            | Quick Reference Guide       | A quick guide to the high-level steps required to design and publish the KIS.                                                                                                    |
| KIS Data Service Guide               | KIS Data Service Guide      | Information about the data service the TEC has developed to provide TEOs with easy access to the up-to-date KIS data to be displayed on the qualification pages on your website.                     |

# 5 Roles and responsibilities

The full KIS (Key Information for Students) will be displayed on the TEO's website as detailed in the KIS Specification and Style Guide sections of this document.

### 5.1 Roles and responsibilities of the TEC

The TEC's role throughout the process to implement the KIS will be specifically to:

- aggregate the data for the TEOs for the qualification pages included in this work and make that data available via the KIS Data Service
- provide the specification, relevant links and documentation on the TEC website to allow the TEOs to publish the KIS:
  - Implementation Plan (this document, including sections on the Style Guide and KIS Specification)
  - o KIS Data Service Guide
  - o KIS Quick Reference Guide, and
  - frequently asked questions (FAQs)
- communicate decisions via appropriate channels
- > confirm design acceptance and implementation completion
- maintain the webpages on the central site that provide the learner with information about the KIS including definitions and caveats
- make a test (Sandbox) environment available to allow TEOs to connect their test environment to, test their connection with the KIS Data Service and to test any future enhancements to the KIS

### 5.2 Roles and responsibilities of the TEO

The TEO's role throughout the process to implement the KIS will be specifically to:

- > complete all data checks, cleanse and maintain your data
- > complete all pre-deployment and deployment tasks as required by your standard processes
- download the relevant documentation from the TEC website
- complete a connection test using the Sandbox environment as part of your pre-deployment tasks (if unsure of compatibility with your website platform)
- > complete a KIS design to incorporate on the qualification pages on your website
- > ensure the KIS can be implemented on your website and send the design to the TEC for review
- provide the TEC with designs to check that they align with the KIS Style Guide
- choose and confirm with TEC the method being used to connect to the data service to present the KIS on your website dynamic, asynchronous or cached (see the KIS Data Service Guide for more information)
- connect your website to the KIS Data Service Production environment to access the relevant data for each qualification
- update the qualification pages on your website with the KIS
- advise the TEC if you have issues completing the implementation tasks
- > notify the TEC when you have completed your implementation
- communicate with the TEC about any issues that impact on your ability to update the qualification pages within the timeframe and agree to updated delivery dates

# 6 KIS Specification

### 6.1 What is the KIS?

The KIS is a specific set of information about a qualification provided by a TEO which enables learners to view consistent information across qualifications and TEOs. It will be published on each associated qualification page on the TEO website. The KIS will also be displayed on the central website where prospective students will be able to view the KIS details for each qualification.

The TEC has collated existing information about a qualification and is providing it back to TEOs via an OData service. All TEOs are responsible for checking and cleansing their data prior to implementation of the KIS to ensure that the data provided by the KIS Data Service that will be displayed for each qualification is accurate and up-to-date. See the <u>Your Data and its Sources</u> handout on the TEC website for details about how to start checking your data before the implementation.

### KIS headings, fields and pop-ups

The published KIS for each qualification should match the wording detailed in

<u>KIS headings, fields and pop-ups</u> (*Table 1 below*) and pull through the data for that qualification provided by the KIS Data Service. More information about how to connect to the data service is provided in the <u>KIS</u> Data Service Guide.

The table below details the headings, field names and pop-ups that must be included as part of the Key Information for Students design following the <u>KIS Style Guide</u> (section 7 of this document).

### Table 1: Information to be included in the KIS

This is the ONLY information that will appear on the qualification page

| KEY INFORMATI      | ON FOR STUDENTS                                                                                                    |                                                                                                    |            |
|--------------------|----------------------------------------------------------------------------------------------------|----------------------------------------------------------------------------------------------------|------------|
| Heading            | Field Name (and link)                                                                                                    | Pop-up                                                                                                    | Category   |
| Entry Requirements | Minimum requirements                                                                                                    | Any minimum or preferred criteria for entry to this qualification.                                                                                                    | <b>1</b> a |
|                    | Detailed requirements  More information about entry to this qualification  [link]                                                                                      | Click here for more information on any additional entry criteria for this qualification.                                                                                                    | 1b         |
| Duration           | Duration                                                                                                    | The minimum amount of time it takes to complete this qualification.                                                                                                    | 2          |
| Tuition Fees       | Student fees [\$]                                                                                                    | Annual  The annual tuition fees payable by a student to study this qualification, additional to what the government contributes.  (This is an average based on recent course enrolments. Your fees may differ depending on your course selection.) | 3a         |
|                    | for this field (only with prior TEC approval):  1. This qualification is eligible for zero fees, OR  2. You may be eligible for zero fees to study this qualification. | Total Qualification  The total tuition fees payable by a student to study this qualification, additional to what the government contributes.                                                                                                    |            |
|                    | (link to further information if necessary)                                                                                                    | (This is an average based on recent course enrolments. Your fees may differ depending on your course selection.)                                                                                                    |            |
|                    | Government tuition subsidy [\$]                                                                                                    | Annual  The average annual amount paid by government towards the tuition fees for this qualification, additional to what the student pays.  (This is an estimate based on the fees subsidy paid by government to tertiary providers last year.)    | 3b         |
|                    |                                                                                                    | Total Qualification  The average total amount paid by government towards the tuition fees for this qualification, additional to what the student pays.                                                                                             |            |

|                                                           |                                              | (This is an estimate based on the fees subsidy paid by government to tertiary providers last year.)                                                                                                    |      |
|-----------------------------------------------------------|----------------------------------------------|----------------------------------------------------------------------------------------------------|------|
|                                                           | Total [\$]                                   | Annual  The combined total of the annual amount paid by both the student and government towards the tuition fees for this qualification.                                                                                                    |      |
|                                                           |                                              | (This is an estimate based on recent course enrolments and the fees subsidy paid by government to tertiary providers last year.)                                                                                                    |      |
|                                                           |                                              | Total Qualification                                                                                                    |      |
|                                                           |                                              | The combined total of the amount paid by both the student and government towards the <b>total</b> tuition fees for this qualification.                                                                                                    |      |
|                                                           |                                              | (This is an estimate based on recent course enrolments and the fees subsidy paid by government to tertiary providers last year.)                                                                                                    |      |
|                                                           | Compulsory Student Services Fee [link]       |                                                                                                    |      |
| (this field is mandatory for TEOs that charge these fees) |                                              |                                                                                                    |      |
|                                                           | Student loan information  StudyLink [link]   | Click here for more information on loans and allowances.                                                                                                    | 3c   |
| Student Success                                           | Successful course completions [%]            | The percentage of students who successfully completed courses towards this qualification last year.                                                                                                    | 4    |
| National Graduate Outcomes (3 years after                 | Median earnings [\$]                         | The median represents the middle value for all earnings of young graduates who completed a qualification in this subject area at this level nationally. Earnings do not relate specifically to graduates who completed qualifications at this TEO.           | 5a   |
| completion)                                               | Earnings range [\$]                          | The range shows the upper and lower quartile values representing the one quarter point and three quarters point for all earnings of young graduates who completed qualifications in this subject area. Half of all graduates had earnings within this range. | 5b   |
|                                                           | Alternative option for displaying earnings – | one field only (Earnings) instead of two (Median earnings and Earnings range)                                                                                                    |      |
|                                                           | Earnings [\$]                                | The median represents the middle value for all earnings of young graduates who completed a qualification in this subject area at this level nationally. Earnings do not relate specifically to graduates who completed qualifications at this TEO.           | 5a&b |
|                                                           | (lower quartile, median, upper quartile)     | The upper and lower quartile values represent the one quarter point and three quarters point for earnings. Half of all graduates had earnings within this range.                                                                                             |      |

|  |  | In employment [%]                                                         | This percentage relates to young graduates who completed a qualification in this subject area at this level nationally and does not relate specifically to graduates who completed qualifications at this TEO. | 5c |
|--|--|---------------------------------------------------------------------------|----------------------------------------------------------------------------------------------------|----|
|  |  | In further study [%]                                                      | This percentage relates to young graduates who completed a qualification in this subject area at this level nationally and does not relate specifically to graduates who completed qualifications at this TEO. | 5d |
|  |  | On a benefit [%] (this field is optional for publication on TEO websites) | This percentage relates to young graduates who completed a qualification in this subject area at this level nationally and does not relate specifically to graduates who completed qualifications at this TEO. | 5e |

Note: all KIS information is the most recent available relating to domestic students only Click here for more information about the Key Information for Students [link]<sup>1</sup>

¹Note: this will link to https://info4learners.education.govt.nz/about-key-information-for-students/, the URL for the Learner Information web pages on the central website

### 6.2 KIS data sources and field definitions

The table below provides information detailing the data sources for the information displayed in the KIS and how the fields are derived. This information is additional to that published in the KIS and is included to give you a better understanding of the information being published.

The KIS for each qualification is populated with your aggregated data from the KIS Data Service therefore it is important you check that your source data is accurate (see <u>Section 4 Relevant information</u> for links to more information).

Note: where there is insufficient data to populate some fields eg, for a new qualification or one that has intermittent delivery, or the data is suppressed eg, successful course completions for levels 9 and 10 qualifications, then the data service will return N/A.

Table 2: Information about the KIS data sources and fields

| Heading                  | Field Name                                                                       | Field Definition                                                                                         | Data source (field name)                                                                                        | Calculation/business rule                                                                                                    | Notes (information/links)                                                                                                    |
|--------------------------|----------------------------------------------------------------------------------|----------------------------------------------------------------------------------------------------|----------------------------------------------------------------------------------------------------|----------------------------------------------------------------------------------------------------|----------------------------------------------------------------------------------------------------|
| KEY INFORMAT<br>STUDENTS | ION FOR                                                                          | (this information will not a                                                                             | ppear on the qualification p                                                                                    | age – TEO information only)                                                                                                    |                                                                                                    |
| Entry<br>Requirements    | Minimum requirements                                                             | Any minimum or preferred entry requirements for domestic students to be accepted into the qualification. | Brief Entry Requirements (TEO submitted data – Qualification Register)                                          | n/a                                                                                                    | This information can be updated in the Courses and Qualifications section of STEO.  See <u>STEO User Guide for Providers</u>                                                                                                    |
|                          | Detailed requirements  More information about entry to this qualification [link] | A field name with a text link taking the user to more detailed entry criteria on the provider website.   | This is a link only and is not included in the KIS Data Service.                                                | n/a                                                                                                    | This link will be provided by the TEO to link elsewhere on their qualification page or website. It will not be provided on the central website.  This field is <b>optional</b> if a TEO has no additional entry requirements they want to link to. |
| Duration                 |                                                                                  | Total minimum time to complete the qualification for full-time study or part-time study (if applicable). | Number of Years Tuition/Teaching(FTE) Weeks Vacation/Recess Weeks (TEO submitted data – Qualification Register) | If the qualification duration in years is greater than 1, the KIS will display duration in years.  Where the qualification is one year or less, the KIS will display either 1 year (if the EFTS value of the qualification is >=1 and the gross number of weeks is >=34) or the number of weeks (if the EFTS value is less | This information can be updated in the Courses and Qualifications section of STEO.  See STEO User Guide for Providers                                                                                                    |

| Heading      | Field Name                                         | Field Definition                                                                                                    | Data source (field name)                                                                                                    | Calculation/business rule                                                                                                    | Notes (information/links)                                                                                                    |
|--------------|----------------------------------------------------|----------------------------------------------------------------------------------------------------|----------------------------------------------------------------------------------------------------|----------------------------------------------------------------------------------------------------|----------------------------------------------------------------------------------------------------|
|              |                                                    |                                                                                                    |                                                                                                    | than 1) – this will be gross weeks = tuition weeks + recess weeks.                                                                                                    |                                                                                                    |
| Tuition Fees | Student fees (annual and total qualification) (\$) | There are 2 fields – annual and total qualification.  The annual fees payable by a student or total tuition fees payable by a student to complete a qualification. All other course-related costs are excluded. | TEC calculation using 'tuition fee', 'compulsory course cost fee' and 'EFTS value', and course enrolments from SDR submissions.  (TEO submitted data - Course Register & Qualification Register, Course Enrolment File) | Annual  Student fees divided by duration  Otherwise, if duration is in weeks then annual student fees = Student Fees (total qualification)  Total qualification  The calculation uses the average fee per EFTS across all course enrolments for the intended qualification in the Course Enrolment File with a start date in the last calendar year, ie the latest data for fees and EFTS value in the Course Register, multiplied by the EFTS value of the qualification. As we are reporting against closed data for the latest period, no resubmissions or changes to enrolment data will be reflected until the cut-off for the next period.  Note Student fees are GST inclusive  Detailed calculation:  1. Total compulsory course cost fees and tuition fees for each course enrolment against the intended qualification.  2. Total the course EFTS factor for each course enrolment against the intended qualification.  3. Then divide 1 by 2 (total fees/course EFTS factor).  4. Then multiply the result by the qualification EFTS value (round result). | This information can be updated in the Courses and Qualifications sections of STEO.  See STEO User Guide for Providers  Additional information may be added to this field where a TEO offers zero or discounted fees to a student and this amount differs from the data presented in the KIS.  (see  KIS headings, fields and pop-ups for allowable options)  There may be other circumstances where additional information will be approved.  Note: the inclusion of this additional wording must be approved during the design process.  This field will display N/A if there is no available data ie, there were no enrolments in the last year.  See KIS Publishing Rules for additional information about how to display this data. |

| Heading | Field Name                                                       | Field Definition                                                                                                    | Data source (field name)                                                                                                    | Calculation/business rule                                                                                                    | Notes (information/links)                                                                                                    |
|---------|------------------------------------------------------------------|----------------------------------------------------------------------------------------------------|----------------------------------------------------------------------------------------------------|----------------------------------------------------------------------------------------------------|----------------------------------------------------------------------------------------------------|
|         | Government tuition subsidy (annual and total qualification) (\$) | There are 2 fields –annual and total qualification.  Annual Government contribution and contribution for the whole qualification based on Student Achievement Component funding rates.                | TEC calculation using funding classification and course enrolments from SDR submissions. (TEO submitted data – Course Enrolment File & Qualification Register) | Annual Government tuition subsidy divided by duration Otherwise, if duration is in weeks then annual government tuition subsidy = Government tuition subsidy (total qualification)  Total Qualification The Government tuition subsidy for the qualification is calculated by: Average \$ delivered per EFTS for courses associated with intended qualification x EFTS value of the qualification (\$ delivered is the amount TEC fund ie, the dollar value of delivery, using the previous year's funding rates)  Detailed calculation: 1. Total dollars delivered for each course enrolment against the intended qualification. 2. Total EFTS delivered for each course enrolment against the intended qualification. 3. Then divide 1 by 2 (total dollars delivered /EFTS delivered).  4. Then multiply the result by the qualification EFTS value (round result). | This field will display N/A if there is no available data ie, there were no enrolments in the last year.  See KIS Publishing Rules for additional information about how to display this data. |
|         | Total<br>(annual and<br>total<br>qualification)                  | There are 2 fields – annual and total qualification.  The combined totals for both the annual student fee and Government tuition subsidy and student fee and Government tuition subsidy for the whole | These calculations are the sum of the tuition fees (Student fees and Government tuition subsidy) for both the annual and total qualification amounts.          | Annual Annual Student fees + annual Government tuition subsidy  Total Qualification Student fees + Government tuition subsidy (see total qualification - Student fees and Government tuition subsidy - above)                                                                                                    | This field will display N/A if there is no available data ie, there were no enrolments in the last year.  See KIS Publishing Rules for additional information about how to display this data. |

| Heading                                                           | Field Name                                | Field Definition                                                                                                    | Data source (field name)                                                                                                    | Calculation/business rule                                                                                                    | Notes (information/links)                                                                                                    |
|-------------------------------------------------------------------|-------------------------------------------|----------------------------------------------------------------------------------------------------|----------------------------------------------------------------------------------------------------|----------------------------------------------------------------------------------------------------|----------------------------------------------------------------------------------------------------|
|                                                                   |                                           | qualification.                                                                                                    |                                                                                                    |                                                                                                    |                                                                                                    |
|                                                                   | Compulsory Student Services Fee [link]    | A link to the information about the compulsory student services fees (CSSF) that TEOs must report on.                                                                                                |                                                                                                    |                                                                                                    | TEOs that charge CSSF are required to comply with the ministerial direction for charging and reporting these fees.  More information can be found here.  This link will only be displayed by those that charge a CSSF.                                                                                                    |
|                                                                   | Student loan information StudyLink [link] | Link to StudyLink for information on how to access student loans.                                                                                                    | This is a link only and is not included in the KIS Data Service.                                                                                           | n/a                                                                                                    | http://www.studylink.govt.nz This link must be displayed as StudyLink.                                                                                                    |
| Student Success                                                   | Successful course completions (%)         | The TEC's course completion Educational Performance Indicator (EPI) calculated by qualification.                                                                                                    | TEC calculation based on EPI methodology using course enrolments and completions from SDR submissions.  (TEO submitted data – SDR)                         | EFTS delivered for total no. of successfully completed course enrolments ending in year n (associated with intended qualification 'x')  EFTS delivered for total number of course enrolments ending in year n (associated with intended qualification 'x')        | More information about how Successful course completions are calculated is available on the TEC website.  See Educational Performance Indicators: Definitions and Methodology  This field will display N/A if there is no available data ie, there were no enrolments in the last year.  See KIS Publishing Rules for additional information about how to display this data.  Note: course completions for levels 9 and 10 will not be published (the KIS data field will display N/A). |
| National<br>Graduate<br>Outcomes<br>(3 years after<br>completion) | Median earnings (\$)                      | The median earnings of graduates in New Zealand who are in some form of employment in the third year following completion of a qualification.  (This is at a national level by NZSCED narrow field.) | EOTE data – Integrated Data Infrastructure (IDI) data, Statistics New Zealand via MoE.  Qualification NZSCED (TEO submitted data – Qualification Register) | MoE methodology used to calculate Employment Outcomes of Tertiary Education (EOTE) data.  Qualification NZSCED matched to EOTE data (Note: EOTE data for qualifications at level 10 (doctorates) is matched on level of study rather than NZSCED narrow field ie, | The EOTE data can be downloaded from the Education Counts website.  http://www.educationcounts.govt.nz  This field will display N/A if there is no available data or the data is suppressed.                                                                                                    |

| Heading | Field Name              | Field Definition                                                                                                    | Data source (field name)                                                                                                    | Calculation/business rule                                                                                                    | Notes (information/links)                                                                                                    |
|---------|-------------------------|----------------------------------------------------------------------------------------------------|----------------------------------------------------------------------------------------------------|----------------------------------------------------------------------------------------------------|----------------------------------------------------------------------------------------------------|
|         |                         |                                                                                                    |                                                                                                    | earnings for total students)                                                                                                    |                                                                                                    |
|         | Earnings range (\$)     | A range showing the lower and upper quartile earnings of graduates in new Zealand who are in some form of employment in the third year following completion of a qualification.  (This is at a national level by NZSCED narrow field.) | EOTE data – Integrated Data Infrastructure (IDI) data, Statistics New Zealand via MoE.  Qualification NZSCED (TEO submitted data – Qualification Register) | MoE methodology used to calculate Employment Outcomes of Tertiary Education (EOTE) data.  Qualification NZSCED matched to EOTE data (Note: EOTE data for qualifications at level 10 (doctorates) is matched on level of study rather than NZSCED narrow field ie, earnings for total students)   | The EOTE data can be downloaded from the Education Counts website.  http://www.educationcounts.govt.nz  This field will display N/A if there is no available data or the data is suppressed.                                                                                                    |
|         | In employment (%)       | The percentage of graduates in New Zealand who are in some form of employment in the third year following completion of a qualification.  (This is at a national level by NZSCED narrow field.)                                        | EOTE data – Integrated Data Infrastructure (IDI) data, Statistics New Zealand via MoE.  Qualification NZSCED (TEO submitted data – Qualification Register) | MoE methodology used to calculate Employment Outcomes of Tertiary Education (EOTE) data.  Qualification NZSCED matched to EOTE data (Note:_EOTE data for qualifications at level 10 (doctorates) is matched on level of study rather than NZSCED narrow field ie, percentage for total students) | The EOTE data can be downloaded from the Education Counts website.  http://www.educationcounts.govt.nz  This field will display N/A if there is no available data or the data is suppressed.                                                                                                    |
|         | In further<br>study (%) | The percentage of graduates who are in some form of study in New Zealand in the third year following completion of a qualification. (This is at a national level by NZSCED narrow field.)                                              | EOTE data – Integrated Data Infrastructure (IDI) data, Statistics New Zealand via MoE  Qualification NZSCED (TEO submitted data – Qualification Register)  | MoE methodology used to calculate Employment Outcomes of Tertiary Education (EOTE) data.  Qualification NZSCED matched to EOTE data (Note: EOTE data for qualifications at level 10 (doctorates) is matched on level of study rather than NZSCED narrow field ie, percentage for total students) | The EOTE data can be downloaded from the Education Counts website.  http://www.educationcounts.govt.nz  This field will display N/A if there is no available data or the data is suppressed.                                                                                                    |
|         | On a benefit<br>(%)     | The percentage of graduates who are on a benefit in New Zealand in the third year following completion of a qualification.  (This is at a national level by NZSCED narrow field.)                                                      | EOTE data – Integrated Data Infrastructure (IDI) data, Statistics New Zealand via MoE  Qualification NZSCED (TEO submitted data – Qualification Register)  | MoE methodology used to calculate Employment Outcomes of Tertiary Education (EOTE) data.  Qualification NZSCED matched to EOTE data (Note: EOTE data for qualifications at level 10 (doctorates) is matched on level of study rather than NZSCED narrow field ie, percentage for total students) | This field is optional on the TEO website but will be published on the central website.  The EOTE data can be downloaded from the Education Counts website. <a href="http://www.educationcounts.govt.nz">http://www.educationcounts.govt.nz</a> This field will display N/A if there is no available data or the data is |

| Hea | ading | Field Name | Field Definition | Data source (field name) | Calculation/business rule | Notes (information/links) |
|-----|-------|------------|------------------|--------------------------|---------------------------|---------------------------|
|     |       |            |                  |                          |                           | suppressed.               |

TEOs are required to develop their own design for the presentation of the Key Information for Students (KIS) on their website. The KIS Style Guide provides guidance in key areas to help ensure consistency across qualification pages while enabling you to incorporate the style and branding of your website to maintain your own look and feel.

This section details the mandatory style guidelines to be followed when developing your designs. These are requirements that either **must** or **must not** be incorporated into or used with the Key Information for Students. It also details other guidelines to think about when designing the KIS for your website such as considerations for the mobile platform, web accessibility and usability guidelines. Any variations to the guidelines other than those listed must first be approved by the TEC.

We have made other recommendations for your guidance based on what we learned from students in the evaluation and from the pilot.

We have also provided the KIS Style Guide in a spreadsheet format to enable you to more easily find what you are looking for by filtering on the different elements and categories. This can be downloaded from the TEC website or download it here.

We provide further information on the central website about the Key Information for Students and explanations of data used in the KIS. These web pages are linked to from the bottom of the Key Information for Students tool on the qualification page on your website.

The URL for the central website is https://info4learners.education.govt.nz/about-key-information-for-students/.

Table 3: Style requirements and guidelines for full KIS

| Subject/<br>style element | Ref | Mandatory requirement (must)                                                                                                    | Ref | Mandatory requirement (must not)                                                                                                    | Ref | Optional (could) OR Recommended (should/should not)                                                                                                    |
|---------------------------|-----|----------------------------------------------------------------------------------------------------|-----|----------------------------------------------------------------------------------------------------|-----|----------------------------------------------------------------------------------------------------|
| Content                   | 001 | All KIS information <b>must</b> be included as provided by the TEC.  See <i>Table 1: Information to be included in the KIS</i>                                                                                                    | 014 | Information other than that provided by the TEC must not be included in the KIS.  (This relates to data in the KIS only and not information provided by required links such as those for the <i>Detailed requirements</i> field or StudyLink.) | 020 | The information linked to from the <i>Detailed</i> requirements field <b>should</b> provide further information to support the brief entry requirements information presented in the <i>Minimum requirements</i> field. |
|                           | 002 | The wording for all headings, field names and all other content <b>must</b> be used exactly as provided (including decimal points, percentages and links), except where specifically stated otherwise.                                             | 015 | Information other than that provided by the TEC must not be used for pop-ups.  (This includes any additional information for the Student fees field.)                                                                                          |     |                                                                                                    |
|                           | 003 | Any additional wording for the <i>Student fees</i> field <b>must</b> use the approved text supplied by the TEC. <i>See Table 1: Information to be included in the KIS</i> Note: use of this text must first be approved during the design process. | 016 | Logos other than the NZ Government brand signature (logo) <b>must not</b> be included in the KIS.                                                                                                    | 021 | If the duration of the qualification is less than 1 year you <b>could</b> display just the Total Qualification fees (for the fields Student fees, Government subsidy and Total)                                         |
|                           | 004 | The Key Information for Students title <b>must</b> be used as the header above the content to identify the KIS.                                                                                                    | 017 | Pictures and diagrams, other than graphics if used to represent data, <b>must not</b> be included in the KIS.                                                                                                    |     |                                                                                                    |
|                           | 005 | Graphics, if used, <b>must</b> be used in conjunction with the data for the field.                                                                                                    |     |                                                                                                    |     |                                                                                                    |
|                           | 006 | Graphics, if used, <b>must</b> accurately reflect the data for the field.                                                                                                    |     |                                                                                                    |     |                                                                                                    |
|                           | 007 | The KIS data fields <b>must</b> be populated by the aggregated data from the KIS Data Service.                                                                                                    | 018 | Any conflicting explanatory information relating to 'Student Success' and 'National Graduate Outcomes' that contradicts the fields in the KIS <b>must not</b> be published.                                                                    | 022 | Additional results or data <b>could</b> be provided on the qualification page to complement or enhance the information provided in the Key Information for Students fields.                                             |
|                           | 008 | Information provided by the TEC for pop-ups must be used.                                                                                                    | 019 | National graduate outcomes information, other than that presented in the KIS fields, <b>must not</b> be published within the KIS.                                                                                                    |     |                                                                                                    |
|                           | 009 | Information provided for pop-ups for Median                                                                                                    |     |                                                                                                    |     |                                                                                                    |

| Subject/<br>style element | Ref | Mandatory requirement (must)                                                                                                    | Ref | Mandatory requirement (must not)                                                                                            | Ref | Optional (could) OR Recommended (should/should not)                                                                                                    |
|---------------------------|-----|----------------------------------------------------------------------------------------------------|-----|----------------------------------------------------------------------------------------------------|-----|----------------------------------------------------------------------------------------------------|
|                           |     | earnings and Earnings range must be combined to show both descriptions in one pop-up if only using the one Earnings field to display data.                                                                                                    |     |                                                                                                    |     |                                                                                                    |
|                           | 010 | If presenting the median earnings and earnings range for National Graduate Outcomes as one field then the field name <b>must</b> be <i>Earnings</i> .                                                                                                    |     |                                                                                                    | 023 | The <i>Median earnings</i> and <i>Earnings range</i> fields <b>could</b> be displayed as one field called <i>Earnings</i> rather than two fields if the TEO prefers.       |
|                           | 011 | The NZ Government brand signature (logo) <b>must</b> be included in the KIS using one of the approved styles in line with the guidelines supplied with this Style Guide (see <i>Reference Documents</i> ).                                                                                              |     |                                                                                                    | 024 | The <i>On a benefit</i> field displayed on the KIS Details page on the central website <b>could</b> be displayed on the TEO website if a TEO chooses but this is optional. |
|                           | 012 | Text for all links <b>must</b> use the exact wording provided by the TEC. See <i>Table 1: Information to be included in KIS</i>                                                                                                    |     |                                                                                                    |     |                                                                                                    |
|                           | 013 | The note 'all KIS information is the most recent available relating to domestic students only' must be placed at the bottom of the KIS content.  See Table 1: Information to be included in KIS                                                                                                    |     |                                                                                                    |     |                                                                                                    |
| Placement                 | 025 | The KIS <b>must</b> be placed on the qualification homepage ie, the first page of information specific to the qualification.                                                                                                    | 033 | The KIS <b>must not</b> be included on any pages on the TEO website other than the qualification pages to which it relates. |     |                                                                                                    |
|                           | 026 | The KIS <b>must</b> be placed in a prominent position near the top centre of the qualification page where practicable.  (If there is more than one qualification on a page, the KIS <b>must</b> be placed in a similar suitable position to the relevant information pertaining to that qualification.) | 034 | The KIS <b>must not</b> be displayed as a pop-up on the qualification or any other page.                                    |     |                                                                                                    |
|                           | 027 | All KIS content, excluding pop-ups, <b>must</b> be visible when the user first browses to the qualification page without any required user interaction ie, must be permanently displayed on the page.                                                                                                   |     |                                                                                                    |     |                                                                                                    |

| ubject/                                  | Ref | Mandatory requirement (must)                                                                                                    | Ref | Mandatory requirement (must not)        | Ref | Optional (could) OR             |
|------------------------------------------|-----|----------------------------------------------------------------------------------------------------|-----|-----------------------------------------|-----|---------------------------------|
| tyle element                             |     | , , , , , , , , , , , , , , , , , , , ,                                                                                                    |     | , , , , , , , , , , , , , , , , , , , , |     | Recommended (should/should not) |
|                                          |     | (Pop-up text <b>must not</b> be permanently displayed on the page.)                                                                                                    |     |                                         |     |                                 |
|                                          | 028 | The Key Information for Students title <b>must</b> be placed at the top of the body of the KIS content.                                                                                          |     |                                         |     |                                 |
|                                          | 029 | The KIS <b>must</b> be able to be identified as a discrete piece of information on the qualification page.                                                                                       |     |                                         |     |                                 |
|                                          | 030 | The KIS placement <b>must</b> be consistent for all qualification pages on a TEO's website.                                                                                                    |     |                                         |     |                                 |
|                                          | 031 | The NZ Government brand signature (logo) <b>must</b> be aligned with the KIS at the top right side of the body of the content.                                                                   |     |                                         |     |                                 |
|                                          | 032 | The link to the information page on the central website <b>must</b> be placed at the bottom of the KIS content. See <i>Table 1: Information to be included in the KIS</i>                        |     |                                         |     |                                 |
| rouping<br>refer to table<br>n Appendix) | 035 | All KIS information <b>must</b> be grouped into its relevant category as shown in the KIS Specification.  See <i>Table 1: Information to be included in the KIS</i>                              |     |                                         |     |                                 |
|                                          | 036 | All relevant information for each category within the KIS <b>must</b> be grouped together. See <i>Table 1: Information to be included in the KIS</i>                                             |     |                                         |     |                                 |
|                                          | 037 | The different categories of information for the KIS <b>must</b> be in the same order as provided by the TEC in the KIS Specification.  See <i>Table 1: Information to be included in the KIS</i> |     |                                         |     |                                 |
|                                          | 038 | The information fields within each category <b>must</b> be in the same order as provided by the TEC in the KIS Specification.  Table 1: Information to be included in the KIS                    |     |                                         |     |                                 |

| Subject/      | Ref | Mandatory requirement (must)                                                                                                    | Ref | Mandatory requirement (must not)                                                                                  | Ref | Optional (could) OR                                                                                              |  |
|---------------|-----|----------------------------------------------------------------------------------------------------|-----|----------------------------------------------------------------------------------------------------|-----|----------------------------------------------------------------------------------------------------|--|
| style element |     | ,                                                                                                    |     |                                                                                                    |     | Recommended (should/should not)                                                                                  |  |
| Layout        | 039 | The full KIS <b>must</b> be surrounded by a border or white space to distinguish it from the content on the rest of the page.                                                                                                    |     |                                                                                                    | 041 | Tables <b>should not</b> be used for the KIS to ensure compatibility with mobile platforms.                      |  |
|               | 040 | Each section of the KIS <b>must</b> be separated by sufficient white space or a border to distinguish it from another and national-level data (National Graduate Outcomes) <b>must</b> be adequately distinguished from the rest of the (provider-level) data. |     |                                                                                                    |     |                                                                                                    |  |
| Font          | 042 | Fonts and formatting consistent with the rest of the website, which are easy to read and considered web standards, <b>must</b> be used.                                                                                                    | 044 | Fonts that are difficult to read or not considered web standards <b>must not</b> be used for any text in the KIS. | 045 | Bold font <b>could</b> be used for headings in the KIS.                                                          |  |
|               | 043 | The font for all headings and fields <b>must</b> be consistent throughout the KIS ie, the same level of information must use the same font and formatting.                                                                                                    |     |                                                                                                    | 046 | Italics <b>could</b> be used for pop-ups associated with the KIS fields.                                         |  |
|               |     |                                                                                                    |     |                                                                                                    | 047 | Bold colours <b>could</b> be used for pop-ups associated with the KIS fields.                                    |  |
| Colour        | 048 | The colour of the font for the body of the KIS content <b>must</b> allow the text to stand out from the background and be consistent with the rest of the page.                                                                                                | 050 | Highlighting <b>must not</b> be used over the text of the KIS in the same colour as the text.                     | 052 | The use of colour <b>should</b> enhance the usability and general appearance of the KIS.                         |  |
|               | 049 | The Key Information for Students title and other text <b>must</b> stand out from the background.                                                                                                    | 051 | The background colour <b>must not</b> be the same or a similar colour to any text in the KIS.                     | 053 | Colour <b>should</b> be used to enhance associations and groupings.                                              |  |
| Pop-ups       | 054 | Pop-ups <b>must</b> be obvious and in a format that allows the information to be easily found and visible.                                                                                                    | 059 | Pop-up text <b>must not</b> be permanently displayed on the page.                                                 | 060 | The opacity of the pop-up <b>should</b> allow the text in the pop-up to stand out against other text in the KIS. |  |
|               | 055 | All text provided by the TEC for the pop-ups <b>must</b> be visible without truncation or scrolling.                                                                                                    |     |                                                                                                    | 061 | The opacity of the pop-up <b>should</b> be high enough for it to be readable but still transparent.              |  |
|               | 056 | All pop-ups <b>must</b> use the same style and orientation and be consistent with the style requirements for the KIS.                                                                                                    |     |                                                                                                    | 062 | Pop-ups <b>should not</b> impede the user experience by being overly sensitive and random.                       |  |

| Subject/      | Ref | Mandatory requirement (must)                                                                                                    | Ref | Mandatory requirement (must not)                                                                                                    | Ref | Optional (could) OR                                                                                                    |
|---------------|-----|----------------------------------------------------------------------------------------------------|-----|----------------------------------------------------------------------------------------------------|-----|----------------------------------------------------------------------------------------------------|
| style element |     |                                                                                                    |     |                                                                                                    |     | Recommended (should/should not)                                                                                                    |
|               | 057 | The background colour of the pop-up <b>must</b> contrast with the text in the pop-up to allow it to be visible.                                                                                                    |     |                                                                                                    |     |                                                                                                    |
|               | 058 | The colour of the pop-up text <b>must</b> allow it to stand out against the KIS text.                                                                                                    |     |                                                                                                    |     |                                                                                                    |
| Orientation   | 063 | The Key Information for Students title <b>must</b> be horizontal.                                                                                                    |     |                                                                                                    | 065 | A horizontal or vertical layout <b>could</b> be used depending on the TEO's existing website design (the best layout for usability and style requirements <b>should</b> be considered). |
|               | 064 | All text included in the KIS <b>must</b> be horizontal.                                                                                                    |     |                                                                                                    |     |                                                                                                    |
| Usability     | 066 | The style of the KIS <b>must</b> be consistent with the rest of the website eg, font size the same, or bigger, than other content on the website and not smaller than the main content.                                                                                                    |     |                                                                                                    | 067 | Effective background colours, borders and white space <b>should</b> be used to allow users to identify a set of items as a discrete list or group.                                      |
| Links         | 068 | All links <b>must</b> be visually obvious and use the exact wording for the link title provided by the TEC.                                                                                                    | 070 | A TEO <b>must not</b> create their own separate KIS description page and link to it ie, the information page on the central website must be the only information page about the KIS to be linked to from the KIS. |     |                                                                                                    |
|               | 069 | The More information about entry to this qualification link in the Detailed requirements field, if used, must use one of the following options to provide information additional to that contained in the Minimum requirements field, depending on which is most appropriate for the TEO website:  1. a clickable dropdown 2. a link or bookmark to information further down the page |     |                                                                                                    |     |                                                                                                    |
|               |     | down the page  3. a link to information on a separate page of the TEO website                                                                                                    |     |                                                                                                    |     |                                                                                                    |
| Miscellaneous | 071 | Scrolling banners (ticker tapes), if used, must be                                                                                                    | 072 | Continuous scrolling text <b>must not</b> be used in the KIS.                                                                                                    |     |                                                                                                    |

#### **KIS Style Guide** Subject/ **Ref Mandatory requirement** (must) **Ref Mandatory requirement** (must not) Optional (could) OR Ref **Recommended** (should/should not) style element within the following guidelines: features continuous scrolling text ('marquee') must not be used timing of fading or flipping must enhance readability flashing text must not be used there must be a 'pause' button to enhance readability 073 Flashing text **must not** be used in the KIS. Animations **must not** be used on or near the KIS. 075 Sounds must not be used in relation to the KIS. General Generally accepted usability standards **should** be adhered to for any style elements not specifically guidelines stipulated in this Style Guide. Standard accessibility guidelines should be adhered to where possible for the implementation

of the KIS (see *Reference Documents* for link to NZ

Government Web Accessibility Standard).

# 8 Implementation Plan

### 8.1 Key activities for implementing the KIS

This section outlines the tasks to be undertaken by each TEO to design the KIS and publish it on their website and the key activities for implementation.

There are some pre-deployment tasks you need to undertake including:

- identifying who in your organisation needs to be involved
- checking technical compatibility and planning
- checking your aggregated data to be displayed in the KIS
- completing any tasks required by your organisation's standard policies and processes.

More information about checking your data is provided in the handout here.

Table 4: Key activities for implementing the KIS

| Key Activity                            | Detailed Activities                                                                                                    | Related Documents/ Information                                                                                                    |
|-----------------------------------------|----------------------------------------------------------------------------------------------------|----------------------------------------------------------------------------------------------------|
| Initiation                              |                                                                                                    |                                                                                                    |
| Deployment notification and preparation | <ul> <li>TEC notifies TEO of the dates, as per the Deployment Schedule below, and provides the full KIS data to TEO</li> <li>TEO acquires key documents from the TEC website</li> <li>TEO reviews full KIS data and makes any necessary changes to the data in STEO</li> <li>TEO engages with resources and develops their plan as required by their standard policies and processes</li> <li>(if required) TEO requests access to the Sandbox and provides an IP address to test connecting to the KIS Data Service</li> <li>TEO confirms they can complete the implementation within the averall time forces an addition TEO of</li> </ul> | See TEC webpage:  KIS preparation and initiation  Implementation Plan (including KIS Style Guide & KIS Specification)  KIS Data Service Guide |
| Design                                  | within the overall timeframes or advises TEC of updated timeframes for negotiation                                                                                                    |                                                                                                    |
| Complete design                         | <ul> <li>TEO designs the KIS for their website following the KIS style guidelines</li> <li>TEO ensures the design can be published on their website and sends it to TEC for review as it will appear on the qualification page         Note: you can provide the design as a link to a development site if that is available to the TEC or as a PDF or other file type     </li> </ul>                                                                                                    | See TEC webpage:  KIS design and implementation  Implementation Plan – Section 7 KIS Style Guide  Email/Sector Helpdesk communications        |
| Review with TEC                         | <ul> <li>TEC reviews the design components against the specification and style guidelines</li> <li>TEC notifies the TEO that:         <ol> <li>changes are required – there are essential changes the TEO will need to update; OR</li> <li>changes aren't required – the design meets the guidelines or the design doesn't match the style guidelines but doesn't need to be updated</li> </ol> </li> </ul>                                                                                                    | Implementation Plan –<br>Section 7 <u>KIS Style Guide</u>                                                                                     |

| Key Activity                          | Detailed Activities                                                                                                    | Related Documents/<br>Information       |
|---------------------------------------|----------------------------------------------------------------------------------------------------|-----------------------------------------|
| Update design                         | <ul> <li>TEO updates the design from the TEC review</li> <li>TEO delivers a final version of the design to the TEC as per the specification and guidelines</li> <li>Note: you can provide the design as a link to a development site if that is available to the TEC or as a PDF or other file</li> </ul> | Email/Sector Helpdesk<br>communications |
| Implementation                        |                                                                                                    |                                         |
| Implement KIS on your website         | <ul> <li>TEO applies the agreed design to their qualification pages</li> <li>TEO connects to the KIS Data Service and tests</li> </ul>                                                                                                    | KIS Data Service Guide                  |
| Review functionality – resolve issues | <ul> <li>TEO does a final review to confirm that all design<br/>elements are functional – no issues or resolves issues</li> <li>TEO communicates with the TEC if they are unable to<br/>complete implementation within the timeframes</li> </ul>                                                          | Email/Sector Helpdesk<br>communications |
| Confirm completion                    | TEO provides the TEC with the links to the qualification pages with the published KIS                                                                                                    | Email to Sector Helpdesk                |

### 8.2 Deployment schedule

Table 5: Standard deployment schedule

| Deployment phase | Initiation              | Des         | sign                   | Implementation            |                                          |
|------------------|-------------------------|-------------|------------------------|---------------------------|------------------------------------------|
| Milestones       | TEC notification to TEO |             | Final design<br>agreed | Implementation on website | Notify TEC<br>implementation<br>complete |
| Timing           | Week 1 – 3              | Week 4-7    | Week 8 – 11            | Week 12 – 19              | End of week 19                           |
| Dates            | Start xx/xx             | Start xx/xx | Finish xx/xx           | Start xx/xx               | Finish xx/xx                             |

# 9 Other information

### 9.1 Quick reference guide

The quick reference guide (QRG) provides an overview of the basic high-level steps required to design and implement the KIS on your website (see the <u>QRG here</u>).

This document will be available on the <u>KIS initiation</u> page, as well as the <u>Guides and FAQ</u> page on the TEC website.

### 9.2 Examples of the KIS

This section provides examples of the full KIS that will be published on qualification pages on TEO websites. One example shows all fields with the data from the KIS Data Service displayed and the other also shows the pop-up text that will be displayed when a user scrolls over the field. You will include each field and accompanying pop-up as part of the KIS design.

#### **Diploma in Information and Communications Technology**

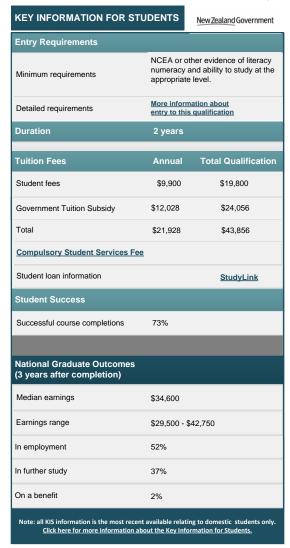

Figure 1: Example of KIS fields and data

#### Notes:

- 1. Detailed requirements will only be linked to on the TEO website (the KIS on the central website will display 'see provider website for more information about entry to this qualification' in this field.
- 2. You may display the *Median earnings* and *Earnings range* as one field or two as shown in this example.

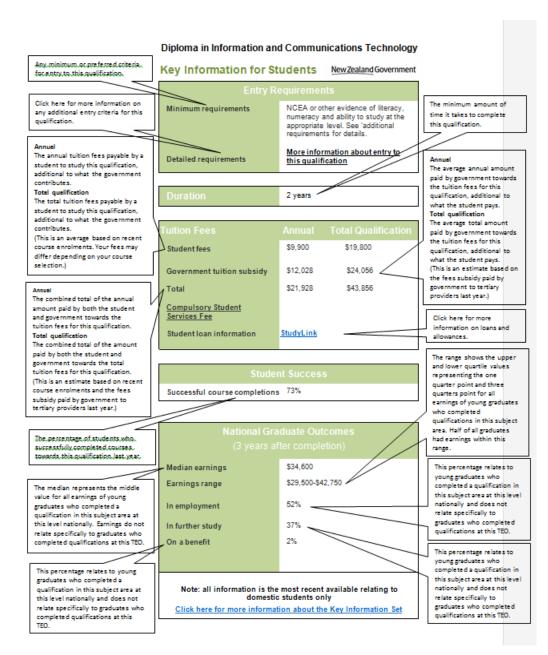

Figure 2: Example of KIS showing fields, data and pop-up text

Note: the On a benefit field will be displayed in the KIS on the central website however it is optional to display it on your website.

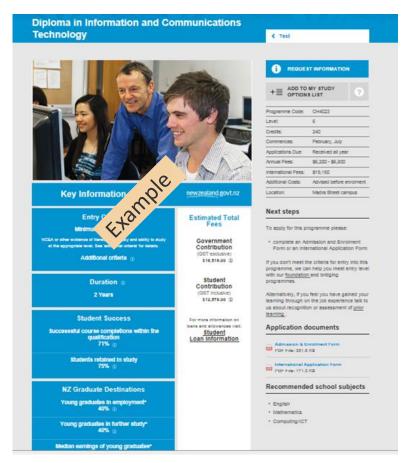

Figure 3: Example KIS design on a TEO website<sup>1</sup>

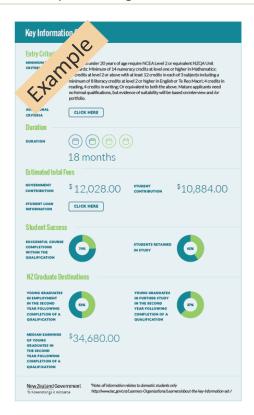

<sup>&</sup>lt;sup>1</sup> Note: some headings and fields in these examples were updated following a learner evaluation of the KIS pilot implementation.

### 9.3 How to download your qualification data

You will need to ensure that the data you have entered in the SDR and STEO is accurate and current. If you want to check your qualification data being displayed in the KIS you can download your data from the KIS Data Service. We recommend you use Chrome to do this but have provided instructions for the most common browsers.

#### In Chrome:

- open Chrome and copy the following link with your provider code to display the data on your screen https://info4learners.tec.govt.nz/KeyInformation?\$filter=ProviderCode eq '1234'
- when the data appears, right click on the page and click 'save as' to save as an XML file
- go to Excel and click 'open as an XML table' to open the file

#### In Firefox:

- open Firefox and copy the following link with your provider code to display the data on your screen <a href="https://info4learners.tec.govt.nz/KeyInformation?\$filter=ProviderCode">https://info4learners.tec.govt.nz/KeyInformation?\$filter=ProviderCode</a> eq '1234'
- when the data appears, right click on the page and click 'Save Page As'
- when the 'save as' dialogue box opens, change the 'Save as type:' to 'Web Page, XML only'
- give the file a name and save it somewhere
- go to Excel and open the file (saved as an XML file), then click 'open as an XML table'

#### In Internet Explorer:

- open IE and copy the following link with your provider code to display the data on your screen <a href="https://info4learners.tec.govt.nz/KeyInformation?\$filter=ProviderCode eq '1234'">https://info4learners.tec.govt.nz/KeyInformation?\$filter=ProviderCode eq '1234'</a>
- click 'Save as'. Save as type 'JSON file'
- go to Excel and click open select the JSON file
- open this file as an 'XML file' and click 'OK'
- if you are notified the specified XML source does not refer to a schema....click 'OK'

Note: variations to these instructions will depend on the version of Excel you are using, the browser, the browser version and how you have set up your browser.

### 9.4 Glossary

This section explains any terms you may be unfamiliar with or that have been incorporated into the documentation.

| Item                                                 | Definition                                                                                                    | Reference location                         |
|------------------------------------------------------|----------------------------------------------------------------------------------------------------|--------------------------------------------|
| asynchronous                                         | A means of connecting to the data service whereby the TEO schedules when KIS data is refreshed on their website using their scheduling capability.                                                                                                    | KIS Data Service Guide                     |
| cached                                               | A means of connecting to the data service whereby the KIS data on the TEO's website is saved after initial download and refreshed at regular intervals determined by their website.                                                                               | KIS Data Service Guide                     |
| clickable                                            | When a user clicks on an icon or style element the appropriate text drops down.                                                                                                    | KIS Style Guide                            |
| data aggregation service infrastructure              | The various components that make up the TEC system that provides aggregated data to the TEOs.  Also referred to as TEC Data Aggregation Service.                                                                                                    | KIS Data Service Guide<br>Section 4.2 (p5) |
| Data Update<br>Service                               | This is one of the components that make up the data aggregation service. It retrieves data from the KIS View within the TEC Data Warehouse, converts data as necessary for display and stores the resulting information in the Information for Learners database. | KIS Data Service Guide                     |
| deployment                                           | Deployment describes all the activities in the process that make whatever is being implemented available for use. It may include designing, developing, testing and implementing a computer system or other application.                                          | Implementation Plan                        |
| deployment<br>schedule                               | A deployment schedule defines the sequence of steps that must be carried out to deliver changes into an environment and the timeframes for delivery.                                                                                                    | Implementation Plan                        |
| Design (phase)                                       | The deployment phase relating to the development of a design for the Key Information for Students to be displayed on TEOs' websites.                                                                                                    | Implementation Plan                        |
| dynamic                                              | A means of connecting to the data service whereby the KIS data on a TEO's website is refreshed each time a learner visits the qualification page.                                                                                                    | KIS Data Service Guide                     |
| fading                                               | See 'ticker'.                                                                                                    | Style Guide                                |
| flipping                                             | See 'ticker'.                                                                                                    | Style Guide                                |
| highly available                                     | High availability refers to a continuously available system or component that aims to ensure an agreed level of operational performance for a higher than normal period.                                                                                          | KIS Data Service Guide<br>section 4.1 (p5) |
| implementation                                       | Implementation is the action following planning to carry out or execute a plan or any design, specification or standard to make something happen.                                                                                                    | Implementation Plan                        |
| implementation<br>plan                               | A detailed listing of any activities, expected difficulties and schedules that are required to achieve the objectives of the plan.                                                                                                    | Implementation Plan                        |
| Information for<br>Learners<br>database              | The Information for Learners database stores publicly available information needed to populate the Key Information for Students and previous versions of that information.                                                                                        | KIS Data Service Guide                     |
| Information for<br>Learners<br>database<br>(Sandbox) | The Sandbox database stores data made available to the TEOs for testing the Key Information for Students and their connection to the KIS Data Service.                                                                                                    | KIS Data Service Guide                     |
| Initiation (phase)                                   | The deployment phase relating to the start of the process to implement the KIS on TEO websites.                                                                                                    | Implementation Plan                        |

| ce Guide                |
|-------------------------|
| e Guide                 |
| i)                      |
| on Plan                 |
| ce Guide<br>5)          |
| ce Guide<br>5)          |
| ce Guide<br>5)          |
|                         |
| on Plan<br>es table     |
| ce Guide<br>on Plan     |
|                         |
|                         |
|                         |
| ce Guide                |
| ce Guide                |
| ce Guide<br>able 1 (p5) |
| ce Guide<br>able 2 (p6) |
|                         |

| Production (environment)   |                                                                                                    |             |
|----------------------------|----------------------------------------------------------------------------------------------------|-------------|
| TEC Data<br>Warehouse      | A large store of data accumulated from a wide range of sources that is collected and collated within TEC.                                                                                                    |             |
| ticker (or ticker<br>tape) | Scrolling text on a web page that can be formatted in numerous ways. 'Flipping' and 'fading' are effects used by a ticker whereby each individual headline is shown for a few seconds before transitioning to the next or fading out. | Style Guide |

### 9.5 Reference Documents

| Document                                                                 | Description                                                                                                    | Link                                                                                                   |
|--------------------------------------------------------------------------|----------------------------------------------------------------------------------------------------|----------------------------------------------------------------------------------------------------|
| Consultation Document                                                    | A document outlining the proposed information to be published by TEOs to inform enrolment choices and how this information should be provided. The document sought feedback from all tertiary education stakeholders through an open consultation process. | http://www.tec.govt.nz/assets/Consultation/Information-<br>for-Learners-consultation-document.pdf      |
| Summary of Submissions<br>Information for Learners                       | A summary and analysis of the feedback received from the submissions to provide an overview of the response to the Consultation Document.                                                                                                    | http://www.tec.govt.nz/assets/Consultation/Information-<br>for-Learners-submission-analysis.pdf        |
| Information for Learners<br>Research Summary                             | A report summarising the key findings from the TEC research on the information needs of prospective tertiary learners.                                                                                                    | http://www.tec.govt.nz/assets/Forms-templates-and-guides/Information-for-Learners-research-summary.pdf |
| Key Information for<br>Students Pilot Evaluation<br>(Learner Evaluation) | An evaluation conducted at the conclusion of the pilot to provide input from learners for improvements to the KIS.  A further evaluation provided input on improvements for the 'About the KIS' webpage.                                                   | http://www.tec.govt.nz/assets/Reports/Litmus-Key-<br>Information-Set-Pilot-Evaluation-Results.pdf      |
| All-of-Government Brand<br>Policy and Guidelines                         | A guide for use when inserting the NZ<br>Government logo in the KIS.                                                                                                    | http://www.ssc.govt.nz/sites/all/files/a-o-g-policy-and-<br>guidelines.pdf                             |
| Technical Style Guide on<br>the All-of-Government<br>Brand               | A link to all guides for government branding.                                                                                                    | http://www.ssc.govt.nz/govt-brand                                                                      |
| NZ Government Web<br>Usability Standards                                 |                                                                                                    | https://webtoolkit.govt.nz/standards/web-usability-<br>standard-1-2/                                   |
| NZ Government Web<br>Accessibility standards                             |                                                                                                    | https://webtoolkit.govt.nz/standards/web-accessibility-standard-1-0/                                   |